simplemachines forum

Search

**[Simlogical and the Dead End Nights](http://www.den.simlogical.com/denforum/index.php?PHPSESSID=c0vlhbqdhgmh1l7nj8tuemq5s5&)** 3 users are in chat:. [Home](http://www.den.simlogical.com/denforum/index.php?PHPSESSID=c0vlhbqdhgmh1l7nj8tuemq5s5&) **[Forum](http://www.den.simlogical.com/denforum/index.php?PHPSESSID=c0vlhbqdhgmh1l7nj8tuemq5s5&action=forum)** [Help](http://www.den.simlogical.com/denforum/index.php?PHPSESSID=c0vlhbqdhgmh1l7nj8tuemq5s5&action=help) [Search](http://www.den.simlogical.com/denforum/index.php?PHPSESSID=c0vlhbqdhgmh1l7nj8tuemq5s5&action=search) [Calendar](http://www.den.simlogical.com/denforum/index.php?PHPSESSID=c0vlhbqdhgmh1l7nj8tuemq5s5&action=calendar) [Login](http://www.den.simlogical.com/denforum/index.php?PHPSESSID=c0vlhbqdhgmh1l7nj8tuemq5s5&action=login) [Register](http://www.den.simlogical.com/denforum/index.php?PHPSESSID=c0vlhbqdhgmh1l7nj8tuemq5s5&action=register)[Simlogical and the Dead End Nights](http://www.den.simlogical.com/denforum/index.php?PHPSESSID=c0vlhbqdhgmh1l7nj8tuemq5s5&) » [Forum](http://www.den.simlogical.com/denforum/index.php?PHPSESSID=c0vlhbqdhgmh1l7nj8tuemq5s5&action=forum) » [The Sims 3](http://www.den.simlogical.com/denforum/index.php?PHPSESSID=c0vlhbqdhgmh1l7nj8tuemq5s5&action=forum#4) » [TS3 Tutorials and Reference](http://www.den.simlogical.com/denforum/index.php?PHPSESSID=c0vlhbqdhgmh1l7nj8tuemq5s5&board=32.0) » [Gameplay Tuts and Refs](http://www.den.simlogical.com/denforum/index.php?PHPSESSID=c0vlhbqdhgmh1l7nj8tuemq5s5&board=65.0) (YibToilet: [Nona Mena\)](http://www.den.simlogical.com/denforum/index.php?PHPSESSID=c0vlhbqdhgmh1l7nj8tuemq5s5&action=profile;u=2213) » How to Create and Load Custom Moodlets with a Pure Script Mod [« previous](http://www.den.simlogical.com/denforum/index.php?PHPSESSID=c0vlhbqdhgmh1l7nj8tuemq5s5&topic=1063.0;prev_next=prev#new) [next »](http://www.den.simlogical.com/denforum/index.php?PHPSESSID=c0vlhbqdhgmh1l7nj8tuemq5s5&topic=1063.0;prev_next=next#new) **This site gives you** Pages: [**1**] [2](http://www.den.simlogical.com/denforum/index.php?PHPSESSID=c0vlhbqdhgmh1l7nj8tuemq5s5&topic=1063.15) [3](http://www.den.simlogical.com/denforum/index.php?PHPSESSID=c0vlhbqdhgmh1l7nj8tuemq5s5&topic=1063.30) **Pages: [1]** 2 3 **cookies** (no, not cooties...) **Author Topic: How to Create and Load Custom Moodlets with a Pure Script Mod FIND STUFF** Click here to look for 0 Members and 1 Guest are viewing this topic. [downloads, tutorials or](http://www.den.simlogical.com/denforum/index.php/page,22.html) tools by our easy **[How to Create and Load Custom Moodlets with a Pure Script Mod](http://www.den.simlogical.com/denforum/index.php?PHPSESSID=c0vlhbqdhgmh1l7nj8tuemq5s5&topic=1063.msg7437#msg7437) [Nona Mena](http://www.den.simlogical.com/denforum/index.php?PHPSESSID=c0vlhbqdhgmh1l7nj8tuemq5s5&action=profile;u=2213)** keyword search. « **on:** 20 June 2012, 15:07 » Moderator This tutorial assumes you know the basics of creating a pure script mod, and that you have at least some understanding of C#. All of the information you will find here is actually available elsewhere. I have simply put it all together in one post. **Pre-requisite Tutorials** If you have never made a script mod for the Sims 3, I highly recommend you take a Posts: 768 look at the following tutorials before beginning with this one. Gender: • [Pure Scripting Modding Tutorial at MTS](http://modthesims.info/wiki.php?title=Tutorial:Sims_3_Pure_Scripting_Modding) Ø [Creating a Game Compatible Visual Studio Project](http://modthesims.info/wiki.php?title=Sims_3:Creating_a_game_compatible_Visual_Studio_project) [Localized Coding](http://modthesims.info/wiki.php?title=Tutorial:Sims_3_Localized_Coding) **To complete this tutorial, you will need:** [Microsoft Visual C# Express 2010](http://www.microsoft.com/visualstudio/en-us/products/2010-editions) (or [2012\)](http://www.microsoft.com/visualstudio/eng/products/visual-studio-express-products) - This is the free version. You can use the pay version, too, of course. [S3PE](http://dino.drealm.info/den/denforum/index.php?board=19.0) [Peter's Unprotect program](http://www.den.simlogical.com/denforum/index.php?PHPSESSID=c0vlhbqdhgmh1l7nj8tuemq5s5&topic=1689.0) - This is a small console application Peter compiled using twallan's code to make it easy to unprotect the core libraries. [Twallan's STBL program,](http://nraas.wikispaces.com/How+To+Translate#Mod%20Translations-I%20would%20like%20to%20test%20my%20translation%20in-game,%20how%20do%20I%20do%20that%20?) available at his wiki (used to convert a text file to STBL, which I find easier when working with a lot of strings). [STBL Duplicator](http://www.modthesims.info/d/371472) - You can use this tool to make strings for all languages. Also highly recommend (free): [ILSpy](http://wiki.sharpdevelop.net/ilspy.ashx) - To decompile the core .dlls of the game [Notepad++](http://notepad-plus-plus.org/) - Because it makes reading XML files easier. **There are several parts to this tutorial:** [Part One: Creating the Code](http://www.den.simlogical.com/denforum/index.php?PHPSESSID=c0vlhbqdhgmh1l7nj8tuemq5s5&topic=1063.msg7439#msg7439) [Part Two: Creating Your Buffs XML](http://www.den.simlogical.com/denforum/index.php?PHPSESSID=c0vlhbqdhgmh1l7nj8tuemq5s5&topic=1063.msg7477#msg7477) [Part Three: Buff Elements and Localization](http://www.den.simlogical.com/denforum/index.php?PHPSESSID=c0vlhbqdhgmh1l7nj8tuemq5s5&topic=1063.msg7485#msg7485) [Part Four: Adding Moodlets and Buff Origins in the Script](http://www.den.simlogical.com/denforum/index.php?PHPSESSID=c0vlhbqdhgmh1l7nj8tuemq5s5&topic=1063.msg7488#msg7488) [Part Five: Finishing Up](http://www.den.simlogical.com/denforum/index.php?PHPSESSID=c0vlhbqdhgmh1l7nj8tuemq5s5&topic=1063.msg7489#msg7489) [Additional Credits](http://www.den.simlogical.com/denforum/index.php?PHPSESSID=c0vlhbqdhgmh1l7nj8tuemq5s5&topic=1063.msg7490#msg7490) [Bonus: Useful Overload Methods](http://www.den.simlogical.com/denforum/index.php?PHPSESSID=c0vlhbqdhgmh1l7nj8tuemq5s5&topic=1063.msg7491#msg7491) Plan Ahead To load a custom moodlet into the game, you need *all* of the following: 1. Custom script which parses an XML file to load the moodlet data, and contains a GUID for each moodlet. 2. An XML file containing moodlet data. 3. Buff information: Buff Name, Buff Description, Strength, Axis Effected (happy, uncomfortable, etc.), Buff Length, Buff GUID, Custom class and assembly name, Buff Moodlet Icon 4. Localization: You need a STBL file which contains the strings for your buffs. Note: Your buffs must be fully localized for all languages (even if you use Enlgish for all languages) or else they will not show properly in non-English games. A word on terminology in this Tutorial: In the Sims, the words buff and moodlet are interchangeable. I have also used the terms interchangeably in this tutorial. Whenever I refer to a buff, it means moodlet, and vice versa. Now , Let's get started. Go to: [Part One: Creating the Code](http://www.den.simlogical.com/denforum/index.php?PHPSESSID=c0vlhbqdhgmh1l7nj8tuemq5s5&topic=1063.msg7439#msg7439) « *Last Edit: 09 January 2013, 23:01 by Nona Mena* » <mark>訓</mark> Logged [Visit My Blog](http://nonasims.wordpress.com/) | [My Mod Index](http://nonasims.wikispaces.com/) | [My profile at MTS](http://www.modthesims.info/member.php?u=4938621) | [Fix Your Premium Content](http://bit.ly/14PUHDK) **[Re: How to Create and Load Custom Moodlets with a Pure Script Mod](http://www.den.simlogical.com/denforum/index.php?PHPSESSID=c0vlhbqdhgmh1l7nj8tuemq5s5&topic=1063.msg7439#msg7439) [Nona Mena](http://www.den.simlogical.com/denforum/index.php?PHPSESSID=c0vlhbqdhgmh1l7nj8tuemq5s5&action=profile;u=2213)** ❤ « **Reply #1 on:** 20 June 2012, 16:55 » Moderator Part One: Creating the Code **Before you begin** [If you haven't already done so, you'll need to create a game compatible Visual Studio](http://modthesims.info/wiki.php?title=Sims_3:Creating_a_game_compatible_Visual_Studio_project) project. Please do not forget to add *[asssembly: Tunable]* and *using Sims3.SimIFace;*

> this.AddBuffs(null); Sims3.UI.UIManager.NewHotInstallStoreBuffData += new Sims3.UI.UIManager.NewHotInstall

 { BuffManager.ParseBuffData(data, true);  $\left\{\begin{array}{cc} 1 & 0 \\ 0 & 0 \end{array}\right\}$ 

**Quote** private static void OnPreLoad()

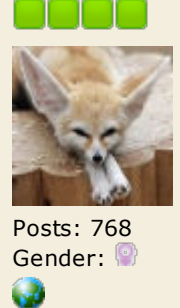

This is the last part of the coding involved with loading the custom moodlets. You'll need to create a guid for each of your moodlets. Take a look at my TastyTreatBuff: Code: [Select]

to your AssemblyInfo.cs

**IMPORTANT:** When you add the Sims 3 libraries to your references, skip the Sims3GameplaySystems.dll. Instead, run it through Peter's/Twallan's unprotect program [\(Download program\)](http://www.den.simlogical.com/denforum/index.php?PHPSESSID=c0vlhbqdhgmh1l7nj8tuemq5s5&topic=1689.0) and reference the unprotected library. You can run all of the libraries through the unprotect program, but I recommend that you unprotect only what you need.

### 1. Loading Custom Moodlets **Step 1: The Script**

Loading custom moodlets into the game is a lot easier since the Store Premium Content Items. EA has a method to load store moodlets which we can basically hijack and slightly alter to load our own moodlets. You can find it in Sims3.Gameplay.ActorSystems.BuffManager, CreateBuffTable().

Posts: 768 Gender:

W

I recommend creating a new class in your VS project, and naming it BuffBooter (you can name it whatever you want. I think I stole this name from Twallan/Buzzler. Just make sure you change the name in the Instantiator class as well). Paste this in:

#### **Code:** [\[Sele ct\]](javascript:void(0);) public void LoadBuffData() {

}

public void AddBuffs(ResourceKey[] resourceKeys) { ResourceKey key = new ResourceKey(ResourceUtils.HashString64("Your\_Buffs\_XML\_Name\_Her XmlDbData data = XmlDbData.ReadData(key, false); if (data != null)

#### } [\(source\)](http://modthesims.info/showthread.php?p=3848094#post3848094) [Example BuffBooter Class](http://www.den.simlogical.com/ContentUploadsLocal/ijDownloadsServer.php?topic=1063&file=Example_BuffBooter_Class.zip)

Notice where it says: **Your\_Buffs\_XML\_Name\_Here**. That's where you'll put the name of your Buffs XML, which will just be a normal XML file (doesn't need to be a BUFF file). You can name your Buffs XML whatever you like. The store Buffs XML is called buffs\_store. We'll talk more about the Buffs XML later.

**Step 2: The Instantiator** Now , to get the game to actually read this code and load your custom moodlets, you'll [need an instantiator. This is thoroughly explained in the Pure Scripting Modding](http://modthesims.info/wiki.php?title=Tutorial:Sims_3_Pure_Scripting_Modding) tutorial at MTS. *You can find an example Instantiator class at the bottom of this post*. Add this line to the static constructor of your instantiator class:

**Code:** [\[Sele ct\]](javascript:void(0);) LoadSaveManager.ObjectGroupsPreLoad += OnPreLoad;

## And this callback method:

{ (new BuffBooter()).LoadBuffDa ta(); }

# It should look like this in your code:

**Code:** [\[Sele ct\]](javascript:void(0);)

#### public static class Instantiator { [Tunable]

internal static bool kInstantiator = false;

- static Instantiator() {
- LoadSaveManager.ObjectGroupsPreLoad += OnPreLoad; }
- public static void OnPreLoad() { (new BuffBooter()).LoadBuffData();
- }

}

# [\(source\)](http://modthesims.info/showthread.php?p=3849746#post3849746)

Don't forget that you're going to need an XML file with your kInstantiator tunable in it so the game loads your mod. Again, this is explained in the Pure Scripting Modding tutorial at MTS. *You can find an example Instantiator XML at the bottom of this post.*

Finally, make sure that you add *[asssembly: Tunable]* and *using Sims3.SimIFace;* to your AssemblyInfo.cs. This is also explained in the Pure Scripting Modding tutorial at MTS.

# 2. Creating Guids for your Buffs

 $\left\{ \right.$ 

internal class BuffTastyTreat : Buff { private const ulong kNonaTastyTreatBuffGuid = 0x9628DB30E3C25B4B; public static ulong StaticGuid { get

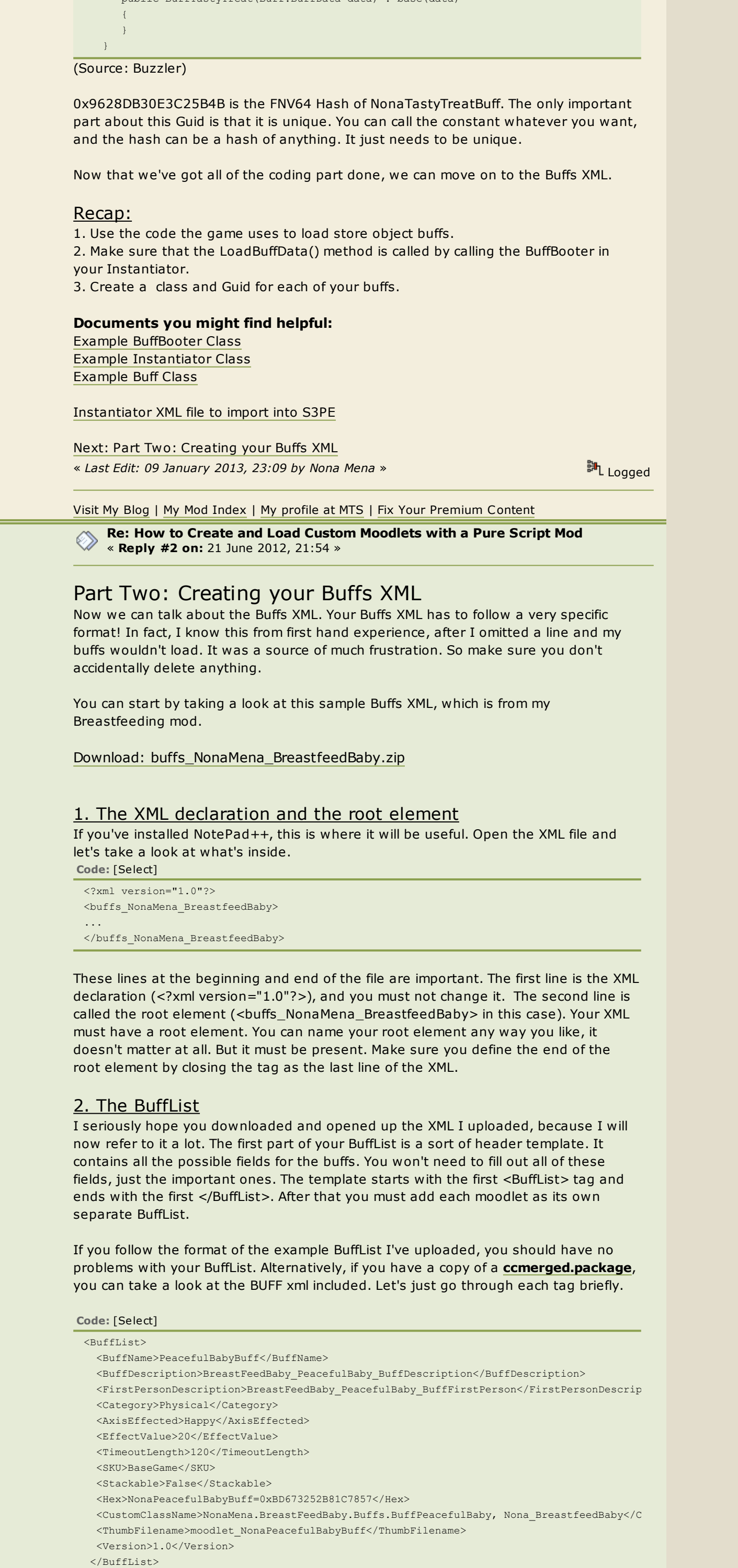

return 0x9628DB30E3C25B4B;

 } }

public BuffTastyTreat(Buff.BuffData data) : base(data)

**[Nona Mena](http://www.den.simlogical.com/denforum/index.php?PHPSESSID=c0vlhbqdhgmh1l7nj8tuemq5s5&action=profile;u=2213)**

Moderator

« *Last Edit: 24 June 2012, 10:00 by NonaMena* » The hex number is the FNV64 Hash of FromNursingChild: 0x64A3A132190947C9, just without the 0x in front. [\(Source: Velocitygrass\)](http://modthesims.info/showthread.php?p=3417560#post3417560) <sup>訓</sup>L Logged

Posts: 768 Gender:

W

Part Four: Adding Moodlets in the Script and Buff **Origins** 

« *Last Edit: 22 June 2012, 14:54 by NonaMena* » Next: [Part Three: Buff Elements and Localization](http://www.den.simlogical.com/denforum/index.php?PHPSESSID=c0vlhbqdhgmh1l7nj8tuemq5s5&topic=1063.msg7477#msg7477)

Some of the tags are self explanatory, so I'll leave those be. If you have a question about them, feel free to ask in the comments.

**Tag Description**

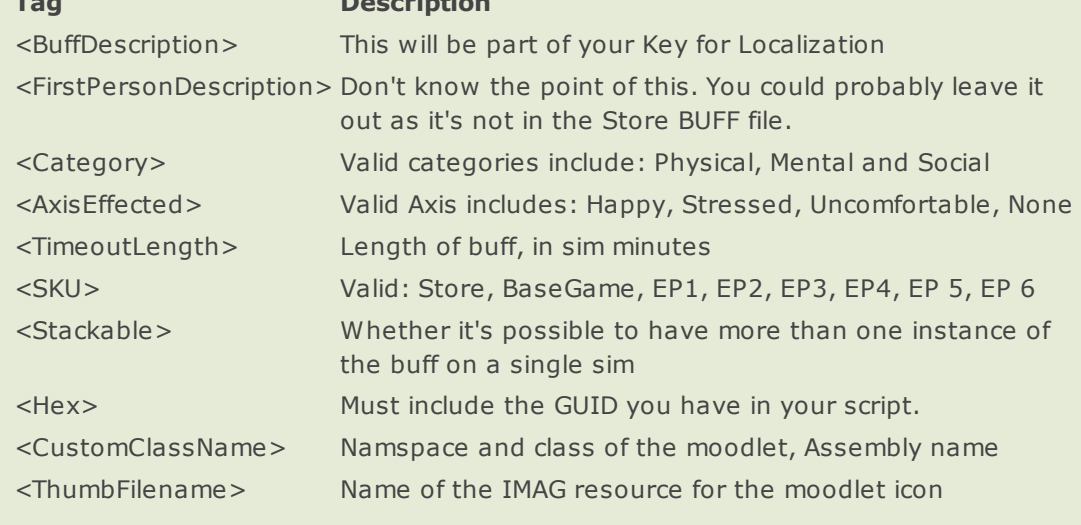

Now that you know what each tag does, you're ready to make your own Buffs XML. Feel free to take the XML I've provided and edit it to fit your own buffs.

The TGI of your Buffs XML should be: 0x0333406C-0x00000000- FNV64Hash\_of\_the\_filename\_in\_your\_Script

To Recap: 1. Your XML **must have a root element**. You can call it whatever you like. It does not need to be unique. 2. Each buff must start and end with <BuffList></BuffList>

3. The value in the Hex tag should match the GUID in your script, for each buff.

<sup>訓</sup>L Logged

[Visit My Blog](http://nonasims.wordpress.com/) | [My Mod Index](http://nonasims.wikispaces.com/) | [My profile at MTS](http://www.modthesims.info/member.php?u=4938621) | [Fix Your Premium Content](http://bit.ly/14PUHDK) **[Re: How to Create and Load Custom Moodlets with a Pure Script Mod](http://www.den.simlogical.com/denforum/index.php?PHPSESSID=c0vlhbqdhgmh1l7nj8tuemq5s5&topic=1063.msg7485#msg7485)** ◈ « **Reply #3 on:** 22 June 2012, 13:31 »

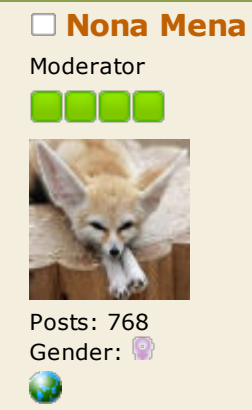

### Part Three: Buff Elements and Localization

This next part of the tutorial will focus on the different elements you need to make a working moodlet, and how to localize your moodlet.

1. Making a working moodlet: Required Buff Elements Some of the information provided here will overlap with Part Two, but that's ok. If you don't get all the piece of your moodlet together, you won't actually have a moodlet! So it's important to make sure that you don't miss anything.

Every moodlet requires:

## 1. A Buff Name

2. A Buff Description 3. The Axis Effected

4. Buff Strength (+20, -50 etc.)

5. Timeout length (how long the buff lasts, in sim minutes) 6. Moodlet Icon

7. Optional: Custom Origin (for example, "From Nursing) \*\* This is done entirely via scripting and localization

If you're anything like me, then coming up with a good moodlet icon is probably the hardest aspect of this part.

**Buff Name & Buff Description:** How you name and describe your buff is up to you, but I do think it's better if they're more "sims-like" and cute. Try to keep both fairly short, so it's not difficult to read in game.

**Buff Strength:**Personally, I value custom moodlets that are not entirely overpowered. **Moodlet Icon:** This one has some technical aspect you should be aware of. **The moodlet icon must not be larger than 54x54 pixels, and it must be in .png format.** Your moodlet icon should also have a transparent background, and it is better if it is not too detailed, since it is so small. Note: The TGI for the moodlet icon is IMAG 0x2F7D0004-0x00000000-

FNV64Hash\_ofThumbFilename\_IntheBuffsXML

**Custom Origin:** If you want your Buff to have a custom "From blablabla," you'll have to take care of that in the script, and in the localization. It's super easy though [\(Thanks to velocitygrass\). I will cover custom origins in Part Four: Adding Moodlets](http://www.den.simlogical.com/denforum/index.php?PHPSESSID=c0vlhbqdhgmh1l7nj8tuemq5s5&topic=1063.msg7488#msg7488) and Buff Origins in the Script.

### 2. Localization

Localization is absolutely unavoidable if you want to make custom buffs. If you don't have any STBLs, your buffs will be completely empty.

- In this part of the tutorial, the following tools and mods will be very helpful: [Twallan's STBL program,](http://nraas.wikispaces.com/How+To+Translate#Mod%20Translations-I%20would%20like%20to%20test%20my%20translation%20in-game,%20how%20do%20I%20do%20that%20?) available at his wiki (used to convert a text file to
	- STBL, which I find easier when working with a lot of strings). [STBL Duplicator](http://www.modthesims.info/d/371472) - You can use this tool to make strings for all languages.
	- [Untranslated Key](http://nraas.wikispaces.com/UntranslatedKey)  Game Mod by Twallan which will show you what Key the
	- game is expecting, instead of showing blank text. [Stubble/String collector mod](http://www.den.simlogical.com/denforum/index.php?PHPSESSID=c0vlhbqdhgmh1l7nj8tuemq5s5&topic=993.0) - Useful for trying to find already existing game keys.

**Also:** S3PE has an excellent STBL editor. I have used this many times for adding new entries to an STBL, or for making an STBL that only needs a few lines. However, when I'm working with a lot more information, I find it much easier to create a text file and run that through twallan's STBL program.

**Before we begin working on Localization**, download these example strings: [NonaEdibleFood\\_Strings\\_EN.zip](http://www.den.simlogical.com/ContentUploadsLocal/ijDownloadsServer.php?topic=1063&file=NonaEdibleFood_Strings_EN.zip)

You can use this document as a template for your own strings, or you can create a new text document. To create a new text document:

« *Last Edit: 26 June 2012, 17:19 by NonaMena* » Next: [Part Four: Adding Moodlets in the Script and Buff Origins](http://www.den.simlogical.com/denforum/index.php?PHPSESSID=c0vlhbqdhgmh1l7nj8tuemq5s5&topic=1063.msg7485#msg7485)

<mark>脚</mark>L Logged

Open NotePad or NotePad++ to start a new text document. In NotePad, Use File > Save As... to save your document. Choose a name for your file, but don't save yet. Next to the save button, you'll find an Encoding menu. Click on that and choose **Unicode** (See picture below). Then Save.

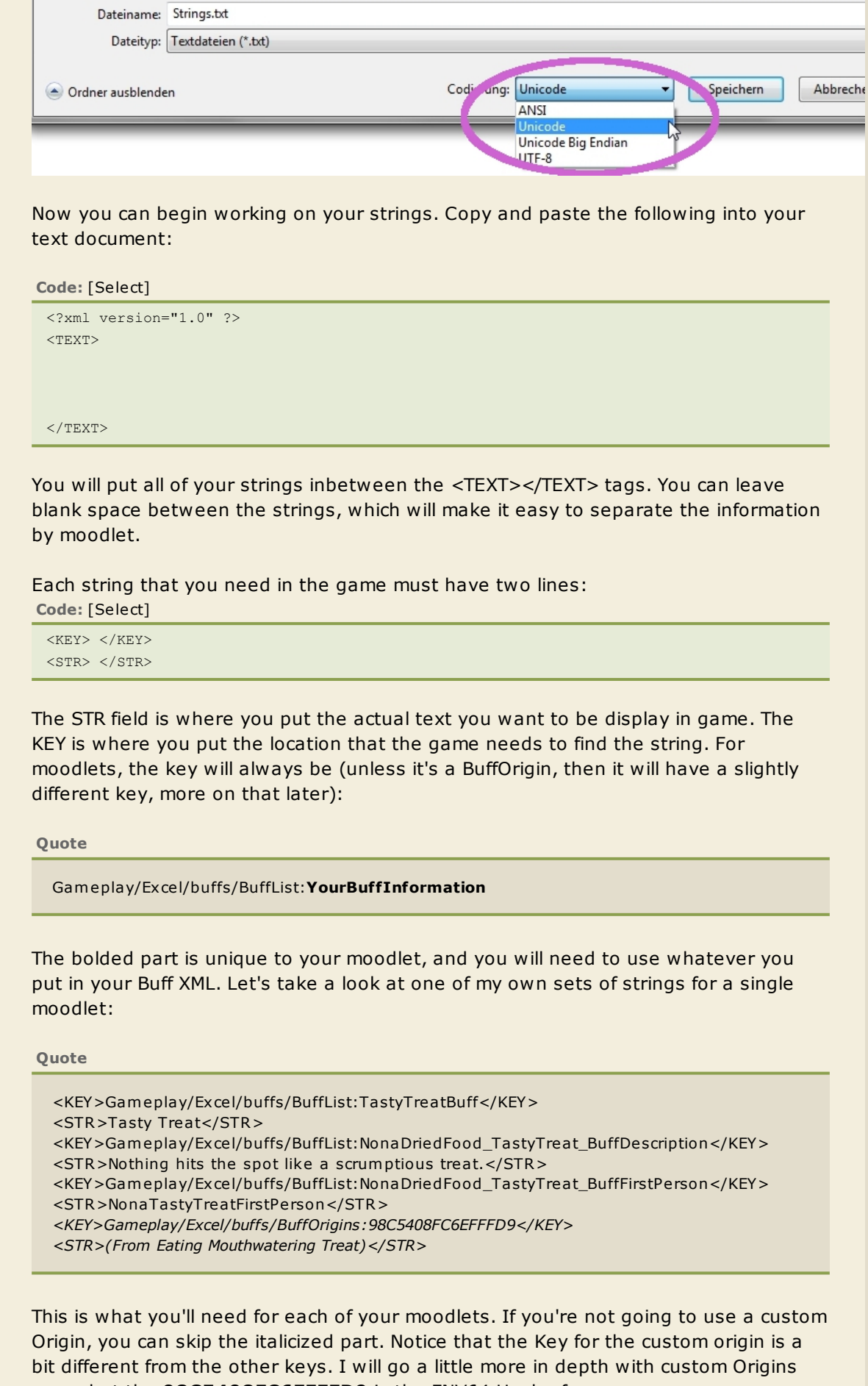

soon, but the **98C5408FC6EFFFD9** is the FNV64 Hash of "FromEatingMouthwateringTreat", with the "0x" from the beginning omitted. If you want the origin to look like the ones in game, you'll need to put your text in parentheses and start the text with "From."

Make one of these for each of your moodlets. Don't forget, in the <KEY></KEY> fields you must use the same BuffName etc, that you put in your BuffList in the Buffs XML. Once you've finished, save the document and then drag and drop it on top of Twallan's STBL.exe. This will create a new .stbl file, which you can import into S3PE.

To import your STBL into S3PE, simply drag and drop the .stbl file into S3PE. The Type should be: STBL 0x220557DA and enter 0 for the Group. The Instance ID does not actually matter, but the first two digits of the Instance ID must match the language code of your region. **For English, this is 00**[. You can find the rest of the codes at the](http://nraas.wikispaces.com/How+To+Translate#Languages) NRaas Wiki.

 $\sim$   $\sim$   $\sim$ 

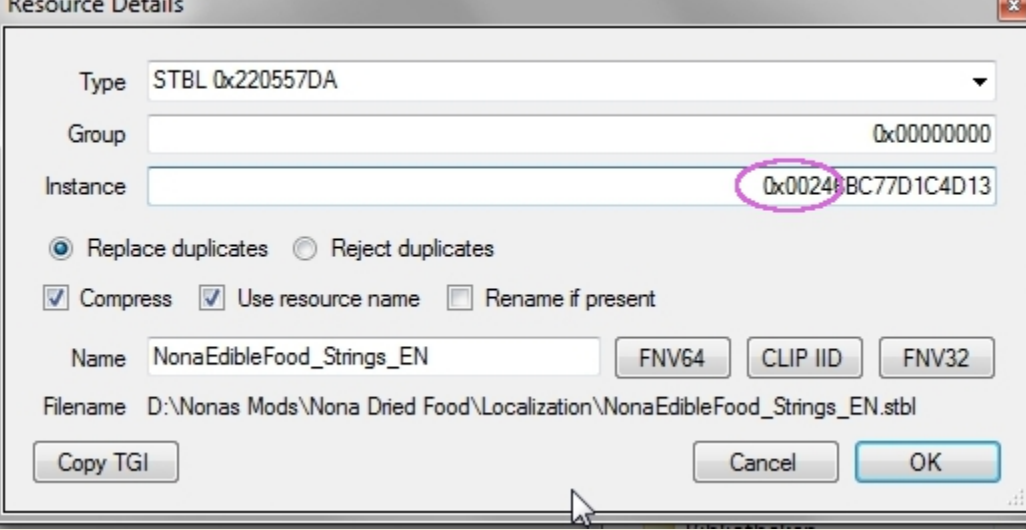

In the above picture, I've used the FNV64 Hash of "NonaEdibleFood\_Strings\_EN" for the Instance ID, and then changed the first two number to 00.

If you've gotten this far, you're almost done with your custom moodlets! The next section will focus on how to add the moodlets to sims, which must be done in your script (i.e. your interaction, or perhaps even an object, like the culinary career reward).

[Visit My Blog](http://nonasims.wordpress.com/) | [My Mod Index](http://nonasims.wikispaces.com/) | [My profile at MTS](http://www.modthesims.info/member.php?u=4938621) | [Fix Your Premium Content](http://bit.ly/14PUHDK) **[Re: How to Create and Load Custom Moodlets with a Pure Script Mod](http://www.den.simlogical.com/denforum/index.php?PHPSESSID=c0vlhbqdhgmh1l7nj8tuemq5s5&topic=1063.msg7488#msg7488)** ◇ « **Reply #4 on:** 22 June 2012, 14:52 »

**[Nona Mena](http://www.den.simlogical.com/denforum/index.php?PHPSESSID=c0vlhbqdhgmh1l7nj8tuemq5s5&action=profile;u=2213)**

Moderator

You're almost done with your custom moodlets! In fact, this section will be so short, you'll probably wonder why it's a section at all. I'm kind of wondering that too.  $\bigodot$ 1. Adding Moodlets in the Script

In order to get your custom moodlet to actually appear when a sim does something, you're going to need a script. This tutorial isn't about how to make a script mod, or how to code in C#, so I won't tell you how to do that. In fact, if you've made a few mods already, you probably already know how to add a moodlet to a sim. But since this tutorial would be incomplete if I didn't cover this part, I have to cover it!

In EA code, a buff is added to a sim like this (for example): **Code:** [\[Sele ct\]](javascript:void(0);)

actor.BuffManager.AddElement(BuffNames.Defeat, Origin.FromBeingSubduedByWasher);

#### If you want to add a buff to the target, instead of the actor, you use target, instead of actor.

For our custom buffs, we'll use the following overload method: **Code:** [\[Sele ct\]](javascript:void(0);)

AddElement(ulong guid, Origin origin)

So, for example, to add the Peaceful Mama buff:

**Quote**

this.Actor.BuffManager.AddElem ent(**0x3E8A 488119A 1FA 27**, (O rigin)Re sourceUtils.HashString64("From NursingChild"));

The bolded text is the Guid I assigned to the buff in the script (and also in the Buff XML).

#### 2. Adding the Custom Buff Origin Now take a look at this part of the line of code from above:

(Origin)ResourceUtils.HashString64("FromNursingChild")

This is how we get our custom origin into the game. Simple isn't it? Here's the localization for that Origin, from my Breastfeeding mod: **Quote**

<KEY>Gam eplay/Ex cel/buffs/BuffO rigins:**64A 3A 132190947C9**</KEY> <STR>(From Nursing Child)</STR>

[Visit My Blog](http://nonasims.wordpress.com/) | [My Mod Index](http://nonasims.wikispaces.com/) | [My profile at MTS](http://www.modthesims.info/member.php?u=4938621) | [Fix Your Premium Content](http://bit.ly/14PUHDK) **[Re: How to Create and Load Custom Moodlets with a Pure Script Mod](http://www.den.simlogical.com/denforum/index.php?PHPSESSID=c0vlhbqdhgmh1l7nj8tuemq5s5&topic=1063.msg7489#msg7489)** « **Reply #5 on:** 22 June 2012, 15:49 »

**[Nona Mena](http://www.den.simlogical.com/denforum/index.php?PHPSESSID=c0vlhbqdhgmh1l7nj8tuemq5s5&action=profile;u=2213)** Moderator

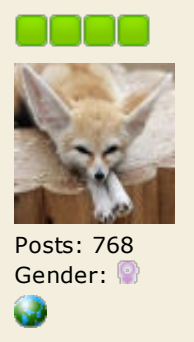

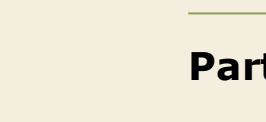

# **Part Five: Finishing Up**

The last few steps are upon us.

Once you're done testing and tweaking your mod and buffs, you can get ready for release. If you want players in other regions to be able to use your mod in English, you need to copy your English strings into STBLs for the other languages. This would be a lot of work, but luckily, there is a nifty STBL Duplicator program that will do this for you.

Using the STBL Duplicator

1. Simply download the [STBL Duplicator](http://www.modthesims.info/d/371472) (linked in Part Three) from MTS and install it.

- 2. The first time you run the program, it will ask you what language to use as
- default. 3. Choose your Default language and then drag your finished package file over the **TS3.STBLDuplicator.exe**
- You have now successfully fully localized your mod.

Keep in mind that if you want to update your English strings and use the STBL duplicator, the STBL duplicator will replace all of the strings for the other languages.

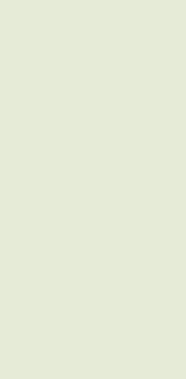

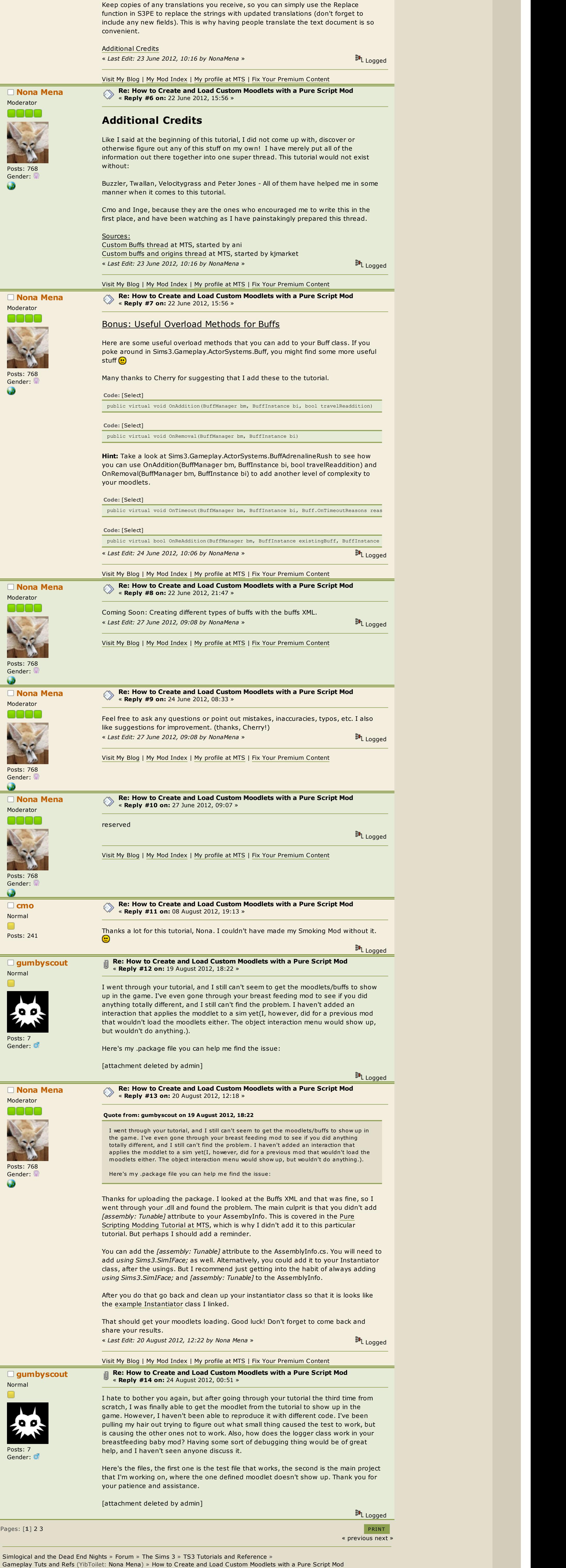